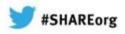

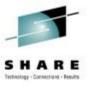

# Linux on System z Introducing the Linux Health Checker

Stefan Raspl IBM

> 2/4/2013 13108

(C) 2012, 2013 IBM Corporation

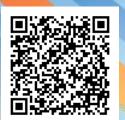

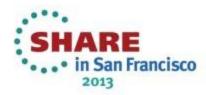

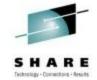

### **Trademarks**

The following are trademarks of the International Business Machines Corporation in the United States and/or other countries.

AIX\* IBM\* PowerVM System z10 z/OS\* BladeCenter\* IBM eServer PR/SM WebSphere\* zSeries\* IBM (logo)\* Smarter Planet z9\* DataPower\* z/VM\* DB2\* InfiniBand\* System x\* z/VSE z10 BC FICON\* Parallel Sysplex\* System z\* z10 EC

HiperSockets POWER7\*

#### The following are trademarks or registered trademarks of other companies.

POWER\*

Adobe, the Adobe logo, PostScript, and the PostScript logo are either registered trademarks or trademarks of Adobe Systems Incorporated in the United States, and/or other countries. Cell Broadband Engine is a trademark of Sony Computer Entertainment, Inc. in the United States, other countries, or both and is used under license there from.

zEnterprise

Java and all Java-based trademarks are trademarks of Sun Microsystems, Inc. in the United States, other countries, or both.

Microsoft, Windows, Windows NT, and the Windows logo are trademarks of Microsoft Corporation in the United States, other countries, or both.

Windows Server and the Windows logo are trademarks of the Microsoft group of countries.

InfiniBand is a trademark and service mark of the InfiniBand Trade Association.

Intel, Intel logo, Intel Inside, Intel Inside logo, Intel Centrino, Intel Centrino logo, Celeron, Intel Xeon, Intel SpeedStep, Itanium, and Pentium are trademarks or registered trademarks of Intel Corporation or its subsidiaries in the United States and other countries.

UNIX is a registered trademark of The Open Group in the United States and other countries.

Linux is a registered trademark of Linus Torvalds in the United States, other countries, or both.

ITIL is a registered trademark, and a registered community trademark of the Office of Government Commerce, and is registered in the U.S. Patent and Trademark Office.

System z9\*

IT Infrastructure Library is a registered trademark of the Central Computer and Telecommunications Agency, which is now part of the Office of Government Commerce.

#### Notes:

GDPS\*

Performance is in Internal Throughput Rate (ITR) ratio based on measurements and projections using standard IBM benchmarks in a controlled environment. The actual throughput that any user will experience will vary depending upon considerations such as the amount of multiprogramming in the user's job stream, the I/O configuration, the storage configuration, and the workload processed. Therefore, no assurance can be given that an individual user will achieve throughput improvements equivalent to the performance ratios stated here.

IBM hardware products are manufactured from new parts, or new and serviceable used parts. Regardless, our warranty terms apply.

All customer examples cited or described in this presentation are presented as illustrations of the manner in which some customers have used IBM products and the results they may have achieved. Actual environmental costs and performance characteristics will vary depending on individual customer configurations and conditions.

This publication was produced in the United States. IBM may not offer the products, services or features discussed in this document in other countries, and the information may be subject to change without notice. Consult your local IBM business contact for information on the product or services available in your area.

All statements regarding IBM's future direction and intent are subject to change or withdrawal without notice, and represent goals and objectives only.

Information about non-IBM products is obtained from the manufacturers of those products or their published announcements. IBM has not tested those products and cannot confirm the performance, compatibility, or any other claims related to non-IBM products. Questions on the capabilities of non-IBM products should be addressed to the suppliers of those products.

Prices subject to change without notice. Contact your IBM representative or Business Partner for the most current pricing in your geography.

Tux logo by Larry Ewing.

<sup>\*</sup> Registered trademarks of IBM Corporation

<sup>\*</sup> All other products may be trademarks or registered trademarks of their respective companies.

# Agenda – Part 1

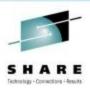

- 1. Introducing health checking
  - 2. Using the Linux Health Checker
  - 3. How to write a check

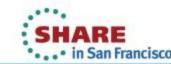

# Introducing health checking

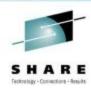

- What is a health check?
  - ► A process that identifies conditions which may lead to problems
- What is the Linux Health Checker?
  - ► A tool that performs an automated health check of a Linux system
  - Checks status and configuration
  - Presents report on identified problems

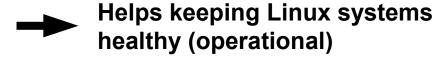

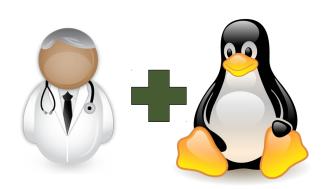

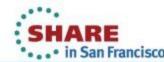

### What does it do?

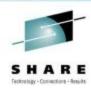

### Example problem classes

- Configuration errors
- ► Deviations from best-practice setups
- Hardware running at reduced capacity
- Unused accelerator hardware
- Single point-of-failures

### Detailed problem report

- ► Enable users to *understand* and *solve* problems
- ► Make expert knowledge available to wider audience

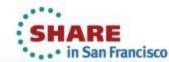

### Goals

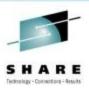

#### Ease of use

- ► Simple setup: Install and run no involved configuration
- Primary tasks easily accessible through command line interface

### Flexibility through Framework/Plug-in concept

- ► Health check plug-ins
  - Contain all problem area specific knowledge
- ► Consumer plug-ins
  - Handle output processing
- Extend functionality by adding new plug-ins

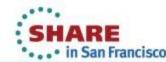

# Basic approach to health checking

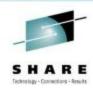

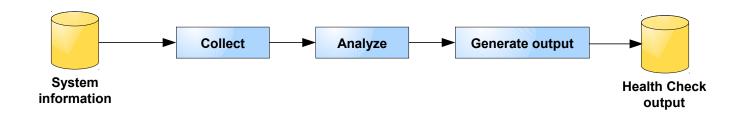

### Collect system information

- ► File contents, for example /var/log/messages
- Program output, for example /bin/df

### Analyze information

- Find relevant data points
- Compare with best-practice values

### Generate report

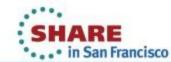

# System overview

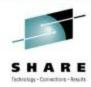

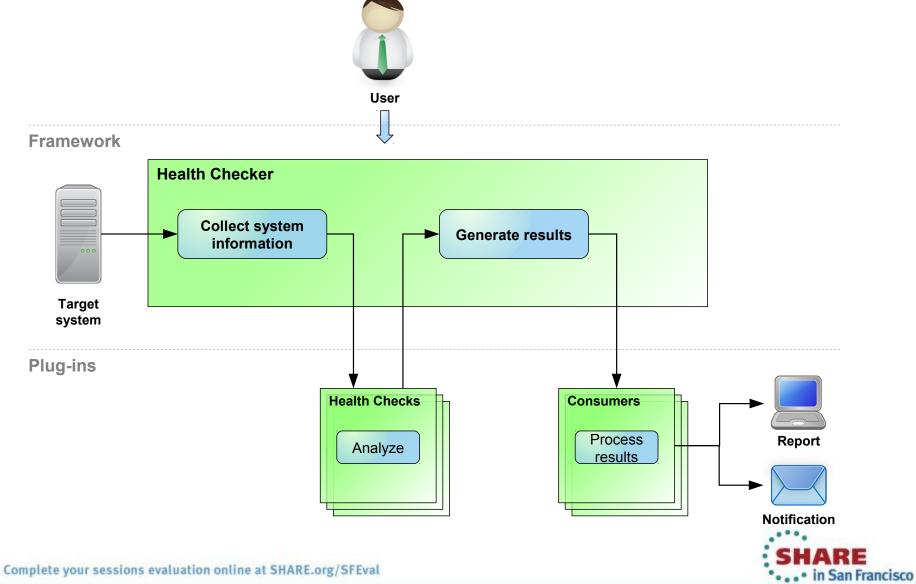

### Health checks in version 1.1

#### 59 checks in total (v1.0 had 25):

Check whether the recommended runlevel is used and set as default

Check whether the CPUs run with reduced capacity

Verify System z cryptographic hw support through CCA

Confirm that CPACF is used

Verify System z cryptographic hw support for PKCS#11 clear key [...]

Verify System z cryptographic hw support for PKCS#11 clear key [...]

Verify System z cryptographic hw support for PKCS#11 secure key [...]

Verify System z cryptographic hw support for PKCS#11 secure key [...]

Check whether the path to the OpenSSL library is configured correctly

Verify System z cryptographic hw support through an OpenSSL stack

Verify System z cryptographic hw support through an OpenSSL stack [...]

Identify I/O devices that are in use although they are on the exclusion list

Check for CHPIDs that are not available

Identify unusable I/O devices

Check for an excessive number of unused I/O devices

Identify I/O devices that are not associated with a device driver

Verify that the bootmap file is up-to-date

Identify standard DASD device nodes in the fstab file

Check if filesystems are skipped by filesystem check (fsck)

Check file systems for an adequate number of free inodes

Check for read-only filesystems

Verify that temporary files are deleted at regular intervals.

Check file systems for adequate free space

Confirm that automatic problem reporting is activated

Check if control program identification displays meaningful Linux names

Verify that syslog files are rotated

Check if swap space is available

Ensure memory usage is within the threshold

Identify bonding interfaces configured with single network interfaces

Identify bonding interfaces aggregating geth interfaces with same CHPID

Ensure nameserver is listed with correct address

Check for an excessive error ratio for outbound HiperSockets traffic

Check the inbound network traffic for an excessive error or drop ratio

Identify geth interfaces that do not have an optimal number of buffers

Identify network services that are known to be insecure

Ensure processes do not hog cpu time

Ensure the system is running with optimal load

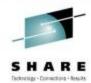

Check the kernel message log for out-of-memory (OOM) occurrences

Ensure processes do not hog memory

Ensure that privilege dump is switched off

Ensure kdump is configured and running

Confirm that the dump-on-panic function is enabled

Ensure that panic-on-oops is switched on

Confirm that root logins are enabled for but restricted to secure terminals

Screen users with superuser privileges

Identify CDL-formatted DASD where metadata area used for storing data

Confirm 4K block size on ECKD DASD devices

Check Linux on z/VM for the "nopav" DASD parameter

Identify active DASD alias devices without active base device

Identify multipath setups that consist of a single path only

Identify multipath devices with too few available or many failed paths

Spot getty programs on the /dev/console device

Check for current console\_loglevel

Detect terminals with multiple device nodes

Confirm that all available z/VM IUCV HVC terminals are enabled for logins

Identify idle terminals

Identify idle users

Identify unused terminals (TTY)

Check privilege classes of z/VM guest VMs on which Linux instances run

#### **Checks by Component**

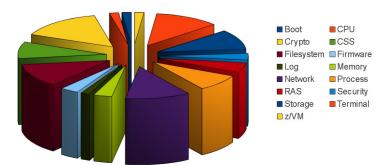

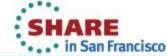

# Agenda – Part 2

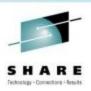

- 1. Introducing health checking
- 2. Using the Linux Health Checker
  - 3. How to write a check

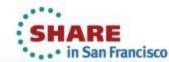

### Preparations

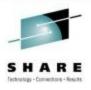

### **Obtaining the Linux Health Checker**

- ► Releases: V1.0 released March 2012, V1.1 in November 2012
- ▶ Open source under Eclipse Public License v1.0
- Download RPM or source package from <a href="http://lnxhc.sourceforge.net">http://lnxhc.sourceforge.net</a>
- ► Install using RPM command or make install
- Distribution support in progress

### Requirements

- ► Linux
  - Framework should run on any hardware platform
  - Health checks may be platform specific
- Perl 5.8 or later
  - Additional Perl modules which are usually part of default installation

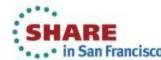

### First health check run

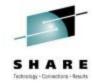

| [user@lnxhost ~]\$ lnxhc run Collecting system information             |                   |                     |
|------------------------------------------------------------------------|-------------------|---------------------|
| Running checks (12 checks)                                             |                   |                     |
| CHECK NAME                                                             | HOST              | RESULT              |
| boot_zipl_update_required                                              | lnxhost           | SUCCESS             |
| css_ccw_availability                                                   | lnxhost           | SUCCESS             |
| css_ccw_chpid                                                          | lnxhost           | SUCCESS             |
| css_ccw_no_driver                                                      | lnxhost           | SUCCESS             |
| css_ccw_unused_devices                                                 | lnxhost           | EXCEPTION-LOW       |
| >EXCEPTION css_ccw_unused_devices.ma Of 4664 I/O devices, 4659 (99.89% | _ <del>_</del>    | ow)                 |
| fs disk usage                                                          | lnxhost           | SUCCESS             |
| mm oom killer triggered                                                |                   | SUCCESS             |
| net hsi tx errors                                                      |                   | NOT APPLICABLE      |
| ras_dump_on_panic                                                      |                   | EXCEPTION-HIGH      |
| >EXCEPTION ras dump on panic.no star                                   | ndalone(high)     |                     |
| The dump-on-panic function is not                                      |                   |                     |
| sec services insecure                                                  | lnxhost           | SUCCESS             |
| sys sysctl call home                                                   |                   | NOT APPLICABLE      |
| sys_sysinfo_cpu_cap                                                    |                   | SUCCESS             |
| 10 checks run, 2 exceptions found (us                                  | se 'lnxhc runrepl | ay -V' for details) |

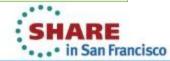

# Interpreting output

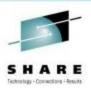

### A potential problem was found

```
css ccw unused devices ...... lnxhost
                                                              EXCEPTION-LOW
>EXCEPTION css ccw unused devices.many unused devices(low)
   Of 4664 I/O devices, 4659 (99.89%) are unused
```

### ► Full exception ID

- css ccw unused devices.many unused devices
- Exception severity
  - low
- Exception summary
  - Of 4664 I/O devices, 4659 (99.89%) are unused

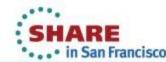

# Getting more details

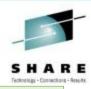

| [user@lnxhost ~]\$ lnxhc run -V<br>CHECK NAME                                                                                                    | HOST                         | RESULT                         |  |
|----------------------------------------------------------------------------------------------------|------------------------------|--------------------------------|--|
| css_ccw_unused_devices                                                                                                    |                              | EXCEPTION-LOW                  |  |
| >EXCEPTION css_ccw_unused_devi                                                                                                    | ces.many_unused_devices(low) |                                |  |
| SUMMARY                                                                                                    |                              |                                |  |
| Of 4664 I/O devices, 4659(9                                                                                                    | 9.89%) are unused            |                                |  |
| EXPLANATION                                                                                                    |                              |                                |  |
| The number of unused (offline) I/O devices, 4664 (99.89%) of a total of 4659, exceeds the specified threshold. During the boot process, Linux senses and analyzes      |                              |                                |  |
|                                                                                                    | including unused devices. I  | <del>_</del>                   |  |
| unnecessarily consume memor                                                                                                    | y and CPU time.              |                                |  |
| SOLUTION                                                                                                    |                              |                                |  |
| Use the "cio_ignore" feature to exclude I/O devices that you do not need from being sensed and analyzed. Be sure not to inadvertently exclude required devices. To ex- |                              |                                |  |
| _                                                                                                    | _                            | ameter or a command like this: |  |
| echo "add <device_bus_id>"</device_bus_id>                                                                                                    | > /proc/cio_ignore           |                                |  |
| where <device_bus_id> is th</device_bus_id>                                                                                                    | e bus ID of an I/O device to | be excluded.                   |  |

For more information about the "cio ignore" feature, see the section about the

"cio ignore" kernel parameter in "Device Drivers, Features, and Commands".

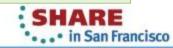

REFERENCE

### Additional functions

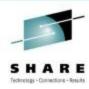

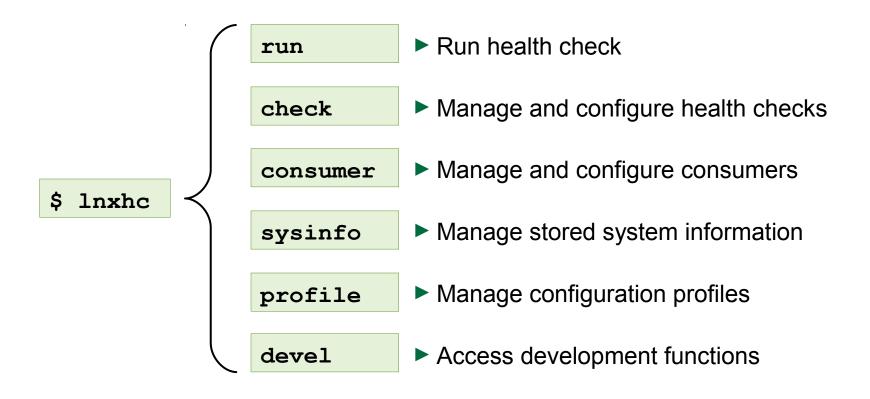

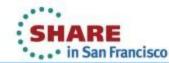

# Viewing health check information

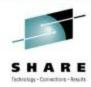

```
[user@lnxhost ~]$ lnxhc check --info fs disk usage
```

Check fs disk usage (active)

#### Title:

Check file systems for adequate free space

#### Description:

Some applications and administrative tasks require an adequate amount of free space on each mounted file system. If there is not enough free space, these applications might no longer be available or the complete system might be compromised. Regular monitoring of disk space usage averts this risk.

#### Exceptions:

```
critical limit=high (active)
warn limit=low (inactive)
```

#### Parameters:

```
critical limit=95
      File system usage (in percent) at which to raise a high-severity exception.
     Valid values are integers in the range 1 to 100.
```

Default value is "95".

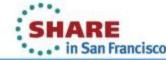

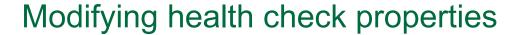

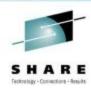

#### **Activation state**

Specifies if a check should be performed during health check run

```
[user@lnxhost ~] $ lnxhc check fs disk usage --state inactive
Setting state of check 'fs disk usage' to 'inactive'
Done.
```

#### Parameter values

- Values defined by health checks
- ► Enable users to customize certain aspects of the health check

```
[user@lnxhost ~]$ lnxhc check --param fs disk usage.critical limit=99
Setting value of parameter fs disk usage.critical limit to '99'
Done.
```

### See man page for full list of properties

man lnxhc properties.7

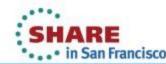

# Advanced health checking modes

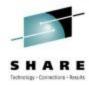

Collect data to file

lnxhc sysinfo --collect --file lnxhost.sysinfo

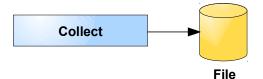

**Analyze from file** 

lnxhc run --file lnxhost.sysinfo

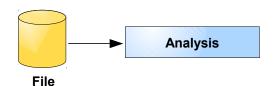

**Analyze from remote host** 

```
ssh user@remote lnxhc sysinfo -c -f - | lnxhc run -f -
```

**Analyze from multiple hosts** 

```
lnxhc sysinfo --clear
ssh user@remotel lnxhc sysinfo -c -f - | lnxhc sysinfo --merge -
ssh user@remote2 lnxhc sysinfo -c -f - | lnxhc sysinfo --merge -
lnxhc run --current
```

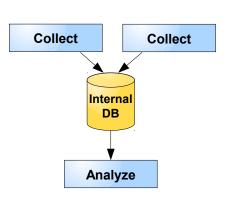

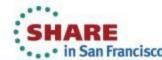

# Agenda – Part 3

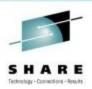

- 1. Introducing health checking
- 2. Using the Linux Health Checker
- 3. How to write a check

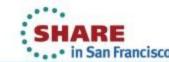

# Example idea

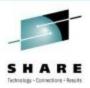

#### What to check?

► Value of sysctl setting panic on oops should be '1'

### Why?

- "Kernel oops" = severe kernel error
- Indication that the kernel can no longer be trusted
- Kernel will continue anyway if panic\_on\_oops is '0'

#### How to check

```
[user@lnxhost ~]$ cat /proc/sys/kernel/panic on oops
0
```

### **Solution**

[user@lnxhost ~]\$ echo 1 > /proc/sys/kernel/panic on oops

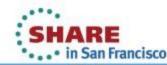

# Implementation without framework

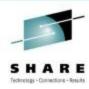

### Check program 'check.sh'

```
#!/bin/bash
FILENAME="/proc/sys/kernel/panic on oops"
PANIC ON OOPS=`cat $FILENAME`
if [ "$PANIC ON OOPS" -eq 0 ]; then
        echo "The panic-on-oops setting is disabled"
        echo "Enable it using 'echo 1 > /proc/sys/kernel/panic on oops'"
        exit 1
fi
exit 0
```

### Sample output

```
[user@lnxhost ~]$ ./check.sh
The panic-on-oops setting is disabled
Enable it using 'echo 1 > /proc/sys/kernel/panic on oops'
```

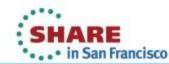

# Writing checks for the Linux Health Checker framework

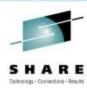

- One directory per check
  - ► Directory name is check name
- Files for
  - Meta data
  - ► Text
  - Check program

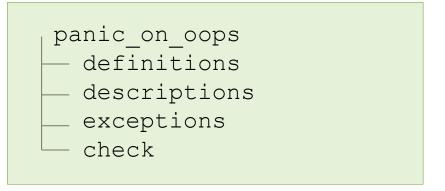

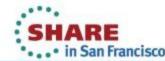

### Definitions file

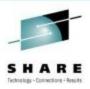

#### Contains data about the health check

| <pre>[check] author = user@host component = system</pre>                 | <ul><li>Meta-data</li></ul>                     |
|--------------------------------------------------------------------------|-------------------------------------------------|
| <pre>[sysinfo panic_on_oops] file = /proc/sys/kernel/panic_on_oops</pre> | <ul><li>System inf</li><li>Files, con</li></ul> |
| <pre>[exception no_panic_on_oops] severity = high</pre>                  | <ul><li>Exceptions</li><li>ID and se</li></ul>  |

- formation
  - mmand output, etc.
- S
  - everity
- **Optional parameters (optional)**

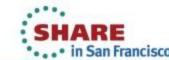

# Descriptions file

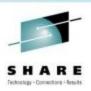

Contains health check and parameter descriptions

#### [title]

Ensure that panic-on-oops is enabled

#### [description]

The panic-on-oops setting ensures that a Linux instance is stopped if a kernel oops occurs.

- Check title
- **Basic check description** 
  - Supports formatting primitives
- **Description of parameters (optional)**

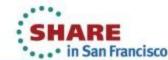

# Exceptions file

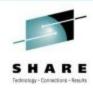

- Contains problem report text
- References exception specified in definitions file through label

#### [summary no panic on oops]

The panic-on-oops setting is disabled

#### [explanation no panic on oops]

Without the panic-on-oops setting, a Linux instance might keep running after an oops.

#### [solution no panic on oops]

Use the following command to enable the panic-on-oops setting

echo 1 > /proc/sys/kernel/panic on oops

#### [reference no panic on oops]

See kernel documentation on panic-on-oops setting.

### **Problem summary**

### **Explanation**

Why is this a problem?

### Solution

Step-by-step instruction

### Reference for further reading

If available

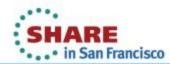

# Check program

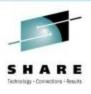

- Implements health check analysis logic
- Use variables defined by framework to access system information and report errors

| #!/bin/bash                                                                                              |                                                  |
|----------------------------------------------------------------------------------------------------|--------------------------------------------------|
| FILENAME=\$LNXHC_SYSINFO_panic_on_oops PANIC_ON_OOPS=`cat \$FILENAME`                                    | <ul> <li>Access system information</li> </ul>    |
| <pre>if [ "\$PANIC_ON_OOPS" -eq 0 ] ; then   echo "no_panic_on_oops" &gt;&gt; \$LNXHC_EXCEPTION fi</pre> | <ul> <li>Analyze and report exception</li> </ul> |
| exit 0                                                                                                   | Indicate result code                             |
|                                                                                                    | ▶ 0 = Success                                    |

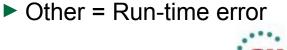

► 64 = Missing dependency

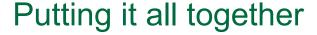

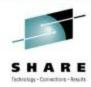

```
[user@lnxhost ~]$ lnxhc run -V ./panic on oops
Collecting system information
Running checks (1 checks)
CHECK NAME
                                        HOST
panic on oops ...... lnxhost
                                                                       EXCEPTION-HIGH
>EXCEPTION panic on oops.no panic on oops(high)
  SUMMARY
   The panic-on-oops setting is disabled
  EXPLANATION
   Without the panic-on-oops setting, a Linux instance might
   keep running after an oops.
  SOLUTION
   Use the following command to enable the panic-on-oops setting
   echo 1 > /proc/sys/kernel/panic on oops
  REFERENCE
   See kernel documentation on panic-on-oops setting.
```

- If it doesn't work, add more "-∨"s
  - Increase level of verbosity to help debugging

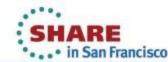

# Wrap-up

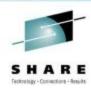

### To implement a check

- Create a directory
- Add files
  - Meta-data
  - Text files
  - Check program
- Run/debug until it works

### Health check creation dialog

lnxhc devel --create-check my\_check

Creates template files based on dialog input

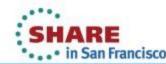

# Further reading

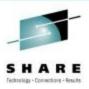

### Man pages

- ► Once installed use 'apropos lnxhc' to list man pages
- Also available on the web: http://lnxhc.sourceforge.net/manpages.html

#### **User's Guide**

http://lnxhc.sourceforge.net/documentation.html

### Main web page

http://lnxhc.sourceforge.net/

### **Mailing list**

- ► Open for questions, comments, ideas, code contributions, etc.
- Inxhc-list@lists.sourceforge.net

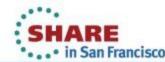

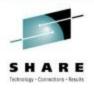

# **Questions?**

### Stefan Raspl

Linux on System z Development

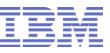

IBM Deutschland Research & Development GmbH Schönaicher Strasse 220 71032 Böblingen, Germany

Phone +49 (0)7031 - 16 2177 stefan.raspl@de.ibm.com

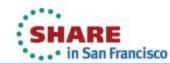